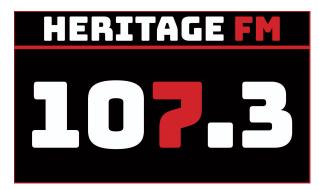

# **MITE S01E10**

Location: 107.3HFM 33 Mills Rd

Gosnells

Kay Maccione - 0413 389 581 Tony Maccione - 0406 989 403

12.00pm 00 INTRO STINGER - (Disclaimer/Magoo IT).

...That was In Your Neighbourhood with James Wray

**WELCOME:** You're listening to Making IT Easy on 107.3 HFM with Kay & Tony and our

mates Google and Siri, a very good afternoon to you all!

Grab your smart device to play along with some of our tips and tricks.

This week on Making IT Easy, we look at your phone's news feed,

some chit chat about Cyber Monday sales

we deep dive into crafting your feed and what that means

our app of the day is the ABC News

and our listener question is about Facebook...

If you have a listener question, let us know through our Facebook page or website.

Show notes are at magooit.com.au

Intro Song: 01 Hound Dog (Elvis)

## 1. Tips and Tricks - RECAP and SOMETHING NEW

**Last time** - Rotating your screen and how to stop it from happening. Photos is a good example.

Apple: swipe down top right to control center

Android: swipe top to shortcut buttons. If Auto-rotate is off then you can manually switch using the small icon that pops up at the bottom of the screen upon rotation

**This time** - we'll look at your phone's news feed.

Android has google news feed - swipe left from the home screen

Apple has the Today News Feed which allows you to add various widgets. You can choose default view between "Today" and "Topics".

Search for news apps - there are many!

#### **SPONSOR**

Music Interlude: 02 Aust (Johnny O'Keefe) Shout

### **Music News:**

## 2. FROM THE NEWS AND SPECIAL INTEREST

## **NSW Set To Pilot Digital ID Photo Verification Technology**

This is a decentralised option, meaning data is stored locally on your devices only. NSW minister for customer service and digital government Victor Dominello says the decentralised digital ID strategy is the way forward.

A locally-stored ID will be created allowing users to remotely renew their Working with Children Check or prove their age for alcohol purchases using the **Service NSW app** without providing physical ID cards.

Is this better than a physical card? Discuss

**Cyber Monday sales** - how did you go with Black Friday sales?

Search "cyber monday sales" to see what's on offer. News.com.au

All the big players will have great deals. If you're looking for tech, go online and/or visit JBHifi, TGG, Retravision, Harveys and other retailers for some great deals.

### **SPONSOR**

Music Interlude: 03 Coat of Many Colours (Dolly Parton)

## We've had our credit card compromised!

Our bank was amazing. Let's hope.

#### **CSA**

Music Interlude: 04 Pre Deep Dive The Twist. (Deep Deve Songs: 1960)

## 3. DEEP DIVE Crafting your feed

You are somewhat in control of what you are dished up on a daily basis through emails, calls and social media. There are things you can do to limit the junk and quieten the noise.

Have a think about how this could change your overall experiences!

### **SPONSOR**

Music Interlude: 06 DD3 Something's Got a Hold on Me

## **Facebook**

Your feed is generally ranked by most popular

To rank my most recent posts (temporarily):

- From your Feed, click See more in the left menu.
- Click Most recent (recent and favorites)
- iPad click on News Feed to take you back to Most Popular
- PC Most Recent / News Feed

## Music Interlude: 05 DD2 Spanish Harlem

### **CSA**

To see and adjust your Feed preferences:

- 1. Click your profile picture in the top right of Facebook.
- 2. Select Settings and privacy, then click Feed preferences.
- 3. Click any of the following options to adjust your Feed preferences:

- Manage favourites to select people and Pages that you want to prioritise. This
  means their posts will be shown higher in your Feed, and you'll see their newest
  posts first. Learn about Favourites.
- **Unfollow** to unfollow a person, Page or group. Learn about unfollowing.
- **Reconnect** to follow a person, Page or group that you unfollowed in the past. Learn about reconnecting.
- **Snooze** to restart, stop or add more time to your snoozes. Learn about snoozing.

What about stuff already in my feed?

Use the ...3dots top right of each message to report, hide, snooze, unfollow.

If you want to explore more options, Google "managing spam on facebook" and go through Facebook Help Centre - Privacy Setup, Security and Login settings and history.

## **CSA**

## Music Interlude: 07 DD4 Night Train

## **Phone and SMS - Spam and Robotext**

First things first. DO NOT interact with the message, reply or open attachments. A response is basically a confirmation.

Block the number then report the number

- Apple Tap the phone number in your spam message then info to **Block this Caller**
- Android Tap the 3 dots for the message -> details -> Block & Report Spam

### Prevention

- Android turn on Spam protection. Messages app top right profile icon (or 3 dot) ->
   Messages Settings -> spam protection
- Apple iMessage has filters to separate messages from unknown senders.
- Go to Settings > Messages, scroll down to Message Filtering, then turn on Filter Unknown Senders.
- Apple Note: You can't open any links in a message from an unknown sender until you add the sender to your contacts or reply to the message.

Do not call register

https://www.donotcall.gov.au/

#### **SPONSOR**

## Music Interlude: 08 DD5 Tequila Email

#### Junk mail

How can we deal with existing spam and limit it going forward?

- Spam filters you need to train them. Don't just delete, teach your email client to recognise it as spam. Gmail has an exclamation point on the toolbar when selecting messages. If you open a message ...3dots gives you option to block.
- Outlook web has similar Report flag on the menu when you select a message and a block option in the ... 3dot menu as well.
- Outlook full client on Windows has right click option to Junk and block.
- Unsubscribe from the email via the supplies link. Sometimes they are hard to find so search using CTRL+F
- Try searching your entire mailbox for "unsubscribe" then deal with them from there. You can the right click a sender and click Find emails from ... to delete them all at once
- Don't just give away your email address
- Use a secondary email address
- Don't expose email addresses in your profiles e.g. facebook, Twitter, etc... Keep hidden to yourself and maybe just friends only.

## Music Interlude: 09 Crooner (Bing, Sinatra, Como) Strangers In The Night

## **News Feeds**

You can choose your news source on the web and/or via an app then you can customise your interest and extent of info by location and topic. ABC News for example

### On the ABC NEWS website

Click on Set location in the top banner and enter your suburb or postcode to get news and weather tailored to your location. Clicking on the dropdown menu next to the weather icon will give you a four day summary or choose MORE LOCAL WEATHER option in the dropdown to go to a 7 day forecast.

## On the ABC NEWS app

There are a number of settings in the ABC NEWS app that allow you to personalise your experience. To access these, tap the profiles icon in the top right hand corner:

- Tap Top Stories Edition and set your desired State, Territory, or choose National news.
- Tap My Topics.
- Add topics by tapping the plus icon next to the topic.
- Remove topics by tapping the tick.
- Reorder by tapping and holding a topic and dragging it up or down the list.
- Tap Local News and type in the suburb or postcode in the search bar.
- Tap Weather and type in the suburb or postcode in the search bar.
- Tap Notifications and toggle on/off notification categories under the STATE NEWS options.

Apple has a great tutorial on customising your News Feed

## https://support.apple.com/en-gb/guide/iphone/iph5b557ed3d/ios

## **App and Website Notifications**

You can enable location specific and topic specific notifications and you can control how the notifications are delivered.

## **CSA**

## Music Interlude: 10 Aust Believe It Just Like Me

## **4. LISTENER QUESTIONS** Should I use Facebook (by Trevor)?

Let's explore why people use facebook?

- 88 Messaging family and friends sharing photos and videos
- 33 Entertainment
- 23 News
- 17 Research on Products and Branding
- 11 Professional
- 6 Other

## Reasons to use facebook:

- You want to stay in the know
- You love visual content
- You run a business, group or other organisation
- You love gaming

## Music Interlude 11 Aust You Should Be Dancing

### **5. APP OF THE DAY** ABC News

Get it from Google Play and App store or on the internet abc.net.au

Across top of the web app you see: News Local & Radio iview TV Guide Kids Everyday Sport More

The Android/Apple app gives you more customisation options to better control your feed.

### **SPONSOR**

Music Interlude: 12 Show Tune Lawrence of Arabia Theme

**SHOW RECAP & WHATS ON NEXT TIME** 

**Next time on Making IT Easy (12th Nov)** 

How to Uninstall Apps (and Windows programs) you don't need

**Deep Dive into Notifications** 

**Our App of the Day The Authenticator App** 

If you have a listener question, let us know through our Facebook page, website or call us on 9398 3100.

Show notes are at magooit.com.au

Tune in next Tue night from 7-9pm on The Magnificent Seven

Stay with us for Rockaria at 3pm

| Music Outro:      | 13 | Happy Going Out Song | I'll make you happy |
|-------------------|----|----------------------|---------------------|
|                   |    |                      |                     |
| Transition Songs: |    |                      |                     |

Knock three times

Jessica (allman bros)

Sorrow